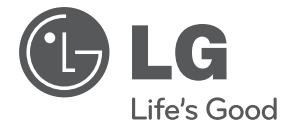

# **MANUAL DEL PROPIETARIO** Sistema de DVD Micro Hi-Fi

Lea atentamente este manual antes de utilizar su televisor y consérvelo para futuras referencias.

Lea detenidamente el contenido de esta tarjeta de Garantia.

XB16 (XB16, XBS16V)

**P/NO : MFL67233828**

**ESPAÑOL**

## **Información de seguridad**

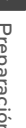

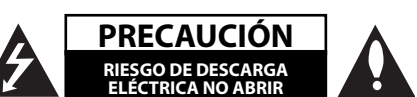

**PRECAUCIÓN:** NO RETIRE LA CARCASA (O CUBIERTA POSTERIOR) A FIN DE REDUCIR EL RIESGO DE DESCARGAS ELÉCTRICAS. NO INTENTE REPARAR LAS PIEZAS INTERNAS. DELEGUE TODAS LAS LABORES DE REPARACIÓN AL PERSONAL DE MANTENIMIENTO CUALIFICA/DO.

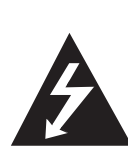

Este símbolo de relámpago con punta de flecha dentro de un triángulo equilátero está diseñado para alertar al usuario de la presencia de voltajes peligrosos no aislados en el interior del producto, que podrían tener la suficiente magnitud como para constituir un riesgo de descarga eléctrica.

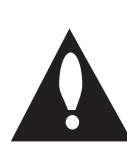

El signo de exclamación dentro de un triángulo equilátero está diseñado para alertar al usuario de la presencia de instrucciones importantes de operación y mantenimiento (reparación) en la documentación incluida con el producto.

**A/DVERTENCIA:** NO EXPONGA ESTE PRODUCTO A LA LLUVIA O HUMEDA/D, A FIN DE EVITAR EL RIESGO DE INCENDIO O DESCARGA ELÉCTRICA.

**A/DVERTENCIA:** No instale este equipo en un espacio cerrado, como en una estantería o mueble similar.

**PRECAUCIÓNN:** No obstruya ninguno de los orificios de ventilación. Instalar conforme a las instrucciones del fabricante.

Las ranuras y orificios de la carcasa cumplen un propósito de ventilación y aseguran el correcto funcionamiento del producto, y lo protegen de un posible sobrecalentamiento. Los orificios no deben obstruirse en ningún caso colocando el producto sobre una cama, sofá, alfombra o superficie similar. Este producto no debe colocarse en una instalación empotrada, como una librería o estante, a menos que se proporcione una correcta ventilación del mismo y se respeten todas las instrucciones del fabricante.

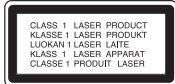

**PRECAUCIÓN:** este producto utiliza un sistema láser. Para garantizar un uso correcto de este producto, por favor, lea detenidamente el manual del propietario y guárdelo para futuras referencias. Si la unidad requiriera mantenimiento, póngase en contacto con un centro de servicio autorizado. El uso de controles, ajustes o el rendimiento de los procedimientos que no sean aquellos aquí especificados podría resultar en una exposición peligrosa a la radiación. Para evitar la exposición directa al rayo láser, no intente abrir la carcasa. Radiación del láser visible al abrirla. NO MIRE DIRECTAMENTE AL LÁSER.

#### **CUIDA/DO en relación al cable de alimentación**

Se recomienda que la mayoría de los equipos sean ubicados en un circuito dedicado;

Es decir, en un circuito de toma única que sólo alimentará ese equipo y que no tiene enchufes adicionales ni circuitos derivados. Compruebe la página de especificaciones de este manual de usuario para estar seguro. No sobrecargue los enchufes de pared. Los enchufes de pared sobrecargados, sueltos o dañados, los cables de alimentación desgastados o el aislamiento del cable dañado o roto son situaciones peligrosas. Cualquiera de estas condiciones podría causar una descarga eléctrica o fuego. Examine periódicamente el cable de su electrodoméstico, y si su aspecto indica daños o deterioro, desenchúfelo, cese el uso del electrodoméstico y haga que un profesional del servicio cualificado lo sustituya por un recambio exacto y homologado de un servicio técnico autorizado. Proteja el cable de alimentación de abusos físicos o mecánicos, tales como torcerlo, doblarlo, punzarlo, cerrar una puerta sobre el cable o caminar sobre él. Preste particular atención a los enchufes, tomas de pared, y el punto donde el cable se une al electrodoméstico. Para desconectar la alimentación principal, retire el cable principal de alimentación. Durante la instalación del producto, asegúrese de que el enchufe sea fácilmente accesible.

Este dispositivo está provisto de una batería o acumulador portátil.

**Forma segura de extraer la batería o el acumulador del equipo:** Retire la batería o juego de baterías antiguo y siga los pasos en orden inverso a su colocación. Para impedir la contaminación del medioambiente o los posibles efectos adversos en la salud de humanos y animales, coloque la batería antigua o el acumulador en el contenedor apropiado de los puntos de recogida designados para tal fin. No elimine las pilas o el acumulador junto con la basura doméstica. Se recomienda utilizar baterías y acumuladores con sistema de reembolso gratuito en su localidad. La batería no debe exponerse a calor intenso, como la luz del sol, un incendio o similar.

**PRECAUCIÓN:** el equipo no debe ser expuesto al agua (goteo o salpicadura), y no deben colocarse sobre éste objetos que contengan líquidos, como floreros

#### **Derechos de autor**

La ley prohíbe copiar, difundir, mostrar, emitir por cable, reproducir en público o alquilar material bajo copyright sin permiso expreso. Este producto dispone de función de protección anticopia desarrollada por Macrovision. Las señales de protección anticopia están grabadas en algunos discos. Al grabar y reproducir las imágenes de estos discos éstas se visualizarán con ruido. No se han predefi nido emisoras o se han borrado todas. Este producto incorpora tecnología de protección de copyright protegida a su vez por patentes de EE.UU. y otros derechos de propiedad intelectual. El uso de esta tecnología de protección de copyright debe ser autorizado por Macrovision y está destinado uso doméstico y otros usos de visualización limitados a menos que Macrovision autorice lo contrario. Queda prohibida la ingeniería inversa o su despiece.

LOS CONSUMIDORES DEBEN RECORDAR QUE NO TODOS LOS SISTEMAS DE TELEVISIÓN DE ALTA DEFINICIÓN SON TOTAL MENTE COMPATIBLES CON ESTE PRODUCTO Y PODRÍAN OCASIONAR LA VISUALIZACIÓN DE OTROS ELEMENTOS EN LA IMAGEN. EN CASO DE PROBLEMAS 525 Ó 625 DE IMAGEN EN BARRIDO PROGRESIVO, SE RECOMIENDA AL USUARIO CAMBIAR LA CONEXIÓN A LA SALIDA 'STANDARD DEFINITION' (DEFINICIÓN ESTANDAR). EN CASO DE DUDA EN RELACIÓN A LA COMPATIBILIDA/ D DE NUESTRO TV CON ESTOS MODELOS DE UNIDA/ D 525p Y 625p, PÓNGASE EN CONTACTO CON NUESTRO CENTRO DE ATENCIÓN AL CLIENTE.

Debe configurar la opción de formato del disco en [Masterizado] para hacer que los discos sean compatibles con los reproductores LG al formatear discos regrabables. Al configurar la opción en Sistema de archivos Live, no podrá utilizarlos en reproductores de LG.

(Masterizado/ Sistema de archivos Live : sistema de formato de discos para Windows Vista)

#### **Eliminación de su antiguo equipo**

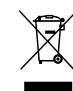

1. Cuando este símbolo de un contenedor con ruedas cruzado por una X esté grabado en un producto, significará que está cubierto por la Directiva europea 2002/ 96/ EC.

- 2. Debe deshacerse de todo producto electrónico separándolo de la basura municipal, llevándolo a las instalaciones designadas para tal efecto bien por el gobierno o bien por las autoridades locales.
- 3. La eliminación correcta de su antiguo equipo ayudará a evitar las potenciales consecuencias negativas para el medioambiente y la salud pública.
- 4. Para obtener más información detallada acerca de la eliminación de su antiguo equipo, por favor entre en contacto con su ayuntamiento, servicio de recogida de basura o la tienda donde adquirió el producto.

LG Electronics declara por este documento que este/estos producto(s) cumplen con los requisitos esenciales y las demás provisiones de la Directiva 2004/108/EC, 2006/95/EC y 2009/125/ EC.

Representación europea :

LG Electronics Service Europe B.V. Veluwezoom 15, 1327 AE Almere, The Netherlands (Tel : +31–(0)36–547–8888)

**4 Contenido**

## **Contenido**

#### **1 Preparación**

- 2 Información de seguridad
- 6 Características únicas
- 6 Accesorios
- 6 Introducción
- 6 Discos reproducibles
- 6 Acerca del símbolo  $\Theta$  en pantalla
- 7 Símbolos utilizados en este manual
- 7 Códigos de región
- 7 Requisito del archivo reproducible
- 7 Dispositivos USB compatibles
- 7 Requisitos de dispositivo USB
- 8 Requisitos de archivos de música MP3/ WMA
- 8 Requisitos de archivos de fotografías
- 8 Requisitos de archivos DivX
- 9 Mando a distancia
- 10 Panel frontal
- 10 Panel trasero

#### **2 Conexión**

- 11 Conexión de los altavoces
- 11 Acople de los altavoces a la unidad
- 11 Conexión del vídeo
- 12 Conexión de equipo opcional
- 12 Conexión USB
- 12 Conexión PORT. IN
- 13 Ajuste de los valores de configuración
- 13 Configuración del idioma inicial del OSD (menú de presentación en pantalla) - Opcional
- 13 Cómo mostrar y salir del menú de configuración
- 13 IDIOMA
- 14 PANTALLA
- 14 AUDIO
- 14 BLOQUEO (Control parental)
- 15 OTROS

#### **3 Funcionamiento**

- 16 Funcionamiento básico
- 16 Funcionamiento de la Disco/USB
- 17 Otras funciones
- 17 Mostrar información del disco en pantalla
- 17 Cómo mostrar el menú de DVD
- 17 Cómo mostrar el título del DVD
- 17 Selección de un idioma para los subtítulos
- 17 Reproducción a velocidad 1,5 DVD
- 18 Inicio de reproducción desde la hora seleccionada
- 18 Memoria de última escena
- 18 Cambio de caracteres para mostrar el subtítulo DivX® correctamente opcional
- 18 Crear su propio programa
- 18 Visualizar un archivo de fotos
- 19 Visualización de archivos fotográficos como presentación de diapositivas
- 19 Configuración de temporizador
- 19 Desactivar el sonido de forma temporal
- 19 Protector de pantalla
- 19 Selección de sistema Opcional
- 19 Visualización de información del archivo (ID3 TAG)
- 20 Funcionamiento de la radio
- 20 Escuchar la radio
- 20 Configuración de las emisoras de radio
- 20 Borrado de todas las emisoras guardadas
- 20 Mejorar una mala recepción de FM
- 20 Ver información acerca de una emisora de radio
- 21 Ajuste de sonido
- 21 Configuración del modo envolvente
- 21 Funcionamiento avanzado
- 21 Escuchar música de un dispositivo externo
- 21 Grabación a USB

### **4 Solución de problemas**

23 Solución de problemas

### **5 Apéndice**

- 24 Especificaciones generales
- 25 Mantenimiento
- 25 Manejo de la unidad
- 25 Notas en los discos
- 25 Marcas comerciales y licencias
- 26 Códigos de idioma
- 27 Códigos de país

## **Características únicas**

### **Grabación directa en USB**

Graba música en su dispositivo USB.

## **Portátil**

Escucha música de tu dispositivo portátil.

## **Accesorios**

Revise e identifique los accesorios facilitados.

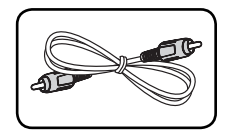

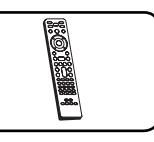

Cable de vídeo (1) Mando a distancia (1)

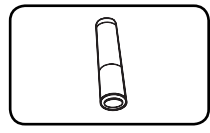

Pila (1)

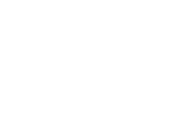

## **Introducción**

## **Discos reproducibles**

Esta unidad reproduce DVD±R/ RW y CD-R/ RW que contengan títulos de audio, archivos DivX, MP3, WMA y/ o JPEG. Algunos discos DVD±RW/ DVD±R o CD-RW/ CD-R no pueden reproducirse en esta unidad debido a la calidad de grabación o a las condiciones físicas del disco, a las características del dispositivo de grabación y de la propiedad del software.

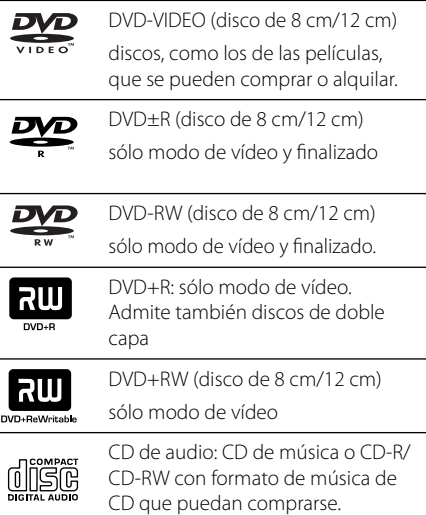

## **Acerca del símbolo** & **en pantalla**

" $\mathbb{O}$ " puede aparecer visualizado en su TV durante el funcionamiento indicando que la función explicada en este manual del operario no está disponible en ese disco de DVD Vídeo, en concreto.

## **Símbolos utilizados en este manual**

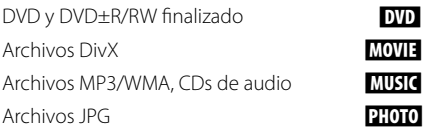

## **Códigos de región**

Esta unidad tiene un código de región impreso en su parte posterior. La unidad sólo puede reproducir DVDs con la misma etiqueta que la existente en la parte posterior de la unidad, o "TODOS".

- y La mayoría de los DVD tienen el icono de un "mundo" con uno o más números claramente visibles en la portada. Este número debe coincidir con el código de región su unidad, o no podrá reproducir el disco.
- · Si intenta reproducir un DVD con un código de región distinto al de su reproductor, el mensaje "Comprobar código de región" ("Check Regional Code") aparecerá en la pantalla de TV.

## , **Nota**

Hace referencia a anotaciones de interés y características del funcionamiento.

### >**PRECAUCIÓN**

Avisa a fin de prevenir daños posibles por el uso abusivo.

## **Requisito del archivo reproducible**

### **Dispositivos USB compatibles**

- Reproductor MP3: Reproductor MP3 de tipo Flash.
- Unidad USB Flash: Dispositivos que admiten USB 2,0 o USB 1,1
- La función USB de esta unidad no admite algunos dispositivos USB.

## **Requisitos de dispositivo USB**

- No admite dispositivos que requieran instalación adicional de software al conectarlo a un ordenador.
- · No retire el dispositivo USB durante la operación.
- Para un dispositivo USB de mayor capacidad. podría tardar más de unos minutos en examinarlo.
- Para prevenir la pérdida de datos, haga una copia de seguridad.
- y Si usa un cable de extensión o un concentrador USB, el dispositivo USB no podrá ser reconocido.
- No se admite el sistema de archivos NTFS. (Sólo se admite el sistema de archivos FAT (16/32).)
- y Esta unidad no se admitirá cuando el número total de archivos es 1000 o más.
- No se admiten discos duros externos, dispositivos bloqueados o dispositivos de memoria USB.
- El puerto USB de la unidad no puede conectarse al PC. La unidad no puede usarse como un dispositivo de almacenamiento.

## **Requisitos de archivos de música MP3/ WMA**

La compatibilidad de los archivos MP3/ WMA con este reproductor queda limitada de la siguiente manera :

- y Frecuencia de muestreo : entre 32 a 48 kHz (MP3), entre 32 a 48kHz (WMA)
- Tasa de bits : entre 32 a 320 kbps (MP3), entre 40 a 192 kbps (WMA)
- y Máximo número de archivos: menos de 999.
- y Extensiones de archivo : ".mp3"/ ".wma"
- Formato de archivo en CD-ROM : ISO9660 LEVEL 1/ JOLIET
- Le recomendamos utilizar Easy-CD Creator, que crea un sistema de archivos ISO9660.

## **Requisitos de archivos de fotografías**

La compatibilidad de archivos foto con este equipo está limitada del modo siguiente:

- Máx. píxeles de ancho : Normal: 5120 x 3840 JPEG progresivo : 2043 x 1536
- $\bullet$  Máximo número de archivos: menos de 999.
- Algunos discos pueden no funcionar debido a diferentes formatos de grabación o al estado del disco.
- y Extensiones de archivo : ".jpg"
- Formato de archivo en CD-ROM : ISO9660 LEVEL 1/ JOLIET

## **Requisitos de archivos DivX**

La compatibilidad de los discos DivX en este reproductor está limitada a :

- Resolución disponible : 800 x 600 (An x Al) píxeles.
- y El nombre de archivo del subtítulo DivX no debe superar los 45 caracteres.
- Si hay ningún código que no se pueda expresar en el archivo DivX, puede que se reproduzca la marca " " en la pantalla.
- Si la estructura de vídeo y audio de los archivos grabados no está intercalada, se emitirá vídeo o audio.
- Archivos DivX reproducibles : ".avi", ".mpg", ".mpeg", ".divx"
- Formatos de subtítulo reproducibles : SubRip (\*.srt/ \*.txt), SAMI (\*.smi), SubStation Alpha (\*.ssa/ \*.txt), MicroDVD (\*.sub/ \*.txt), SubViewer 2.0 (\*.sub/ \*.txt)
- y Formato Códec reproducible : "DIVX3.xx", "DIVX4.xx", "DIVX5.xx", "MP4V3", "3IVX".
- y Formato de audio reproducible : "AC3", "PCM", "MP3", "WMA".
- y Los discos formateados mediante el sistema Live file, no podrán ser utilizados en este reproductor.
- Si el nombre del archivo de película es diferente al del archivo de subtítulos, durante la reproducción de un archivo DivX no se visualizarán los subtítulos.

#### **Preparación 9**

## **Mando a distancia**

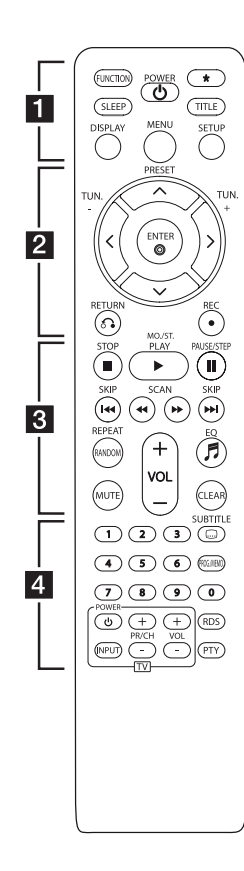

#### **Colocación de las pilas**

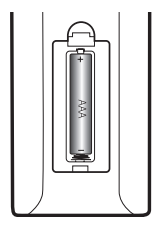

Retire la tapa del compartimento de la pila en la parte posterior del mando a distancia e inserte una pila (tamaño AAA) con la polaridad correcta ( $\bigoplus$  y  $\bigoplus$ ).

#### • • • • • • **11** • • • • •

**FUNCTION** : Selecciona la función y la fuente de entrada.

**SLEEP** · configura el sistema para que se apague automáticamente a una hora específica.

**POWER (**1**)** : enciende o apaga la unidad.

? : El botón no está disponible para ninguna función.

**TITLE** : si el título actual del DVD tiene un menú, el menú de títulos aparecerá en pantalla. De lo contrario, el menú del disco puede no aparecer.

**DISPLAY** : accede a la visualización en pantalla.

**MENU** : accede al menú de un DVD.

**SETUP** : accede o elimina el menú de configuración.

• • • • • • **2** • • • • • **PRESET (A/V)** : Selecciona la emisora de radio.

**TUN.**  $-/-$ **(** $\lt/$ **)** : Sintoniza la emisora de radio deseada.

 $\Lambda/V/C/$  (arriba/ abajo/ izquierda/ derecha): navegue por la visualización en pantalla.

**ENTER (**b**)** : acepta la selección del menú.

**RETURN (**x**)** : Retrocede en el menú.

**REC (**X**)** : Grabación.

• • • • • • **8** • • • • •

**STOP (**Z**)** : detiene la reproducción o grabación.

**PLAY (**d**)**, **MO./ST.** : inicia la reproducción. Selecciona Mono/ Stereo.

**PAUSE/STEP (**M**)** : Pausar una reproducción. Reproducir fotograma a fotograma.

**SKIP**  $(H \triangleleft A \rightarrow H)$ : Pasa al capítulo/ pista/ archivo siguiente o anterior.

 $SCAN$  (**44/PP**) : búsqueda hacia atrás o adelante.

**REPEAT/ RANDOM** : Para seleccionar un modo de reproducción.

**MUTE** : Desactiva el sonido.

**VOL (+/-)** (Volume) : Control de volumen.

**EQ (**9**)** : Puede elegir las impresiones de sonido.

**CLEAR** : elimina un número de pista en la lista de Programa.

• • • • • • <mark>4</mark> • • • • •

**Botones numéricos 0 a 9 :**  selecciona las opciones numeradas de un menú.

**SUBTITLE (**]**)** : Durante la reproducción, pulse repetidamente **SUBTITLE (**]**)** para seleccionar el idioma de subtítulos que desee.

**PROG./MEMO.** : En el modo CD/USB, puede hacer su propia lista de reproducción. En el modo FM, puede guardar emisoras de radio.

#### **Botones de control de la TV :**

controlan la TV. (Sólo TV de LG)

#### **Control del TV.**

También puede controlar el nivel de sonido, fuente de entrada y el encendido y apagado de televisores LG. Mantenga presionado el botón POWER (TV) y presione repetidamente el botón PR/CH (+/ –) hasta que la TV se encienda o apague.

**RDS/ PTY :** RDS (Sistema de datos de radio)/ Busca emisoras de radio por tipo de radio.

## **Panel frontal**

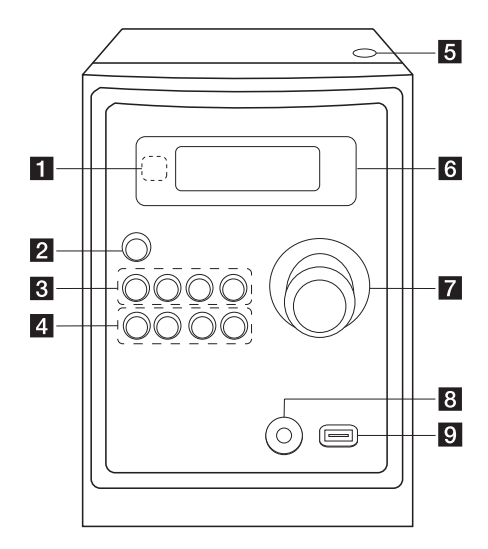

## **Panel trasero**

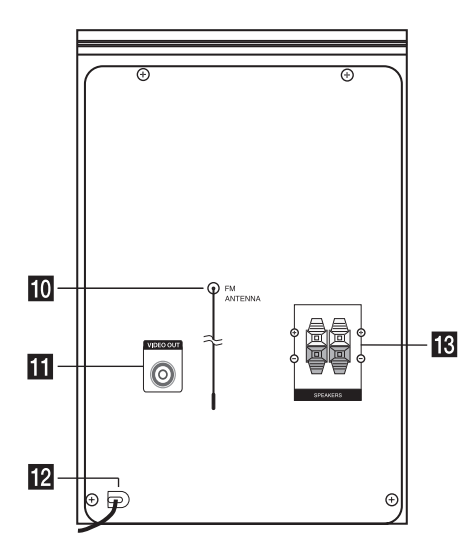

#### **a** Sensor remoto

 $\overline{2}$   $\langle \cdot \rangle$ / (Encendido y apagado)

#### **8** FUNC.

Selecciona la función y la fuente de entrada.

#### **EQ**

Puede elegir las impresiones de sonido.

#### d**/**M/**PRESET -**

Inicia la reproducción y se detiene en pausa. Elige un número predeterminado para una emisora de radio.

#### **B** STOP/PRESET +

detiene la reproducción o grabación. Elige un número predeterminado para una emisora de radio.

#### d **PRO./MEMO.**

En el modo CD/USB, puede hacer su propia lista de reproducción. En el modo FM, puede guardar emisoras de radio.

#### **USB REC.**

Grabación en USB.

C(Salto/Búsqueda)**/ TUNING -**

- V(Salto/Búsqueda)**/ TUNING +**
- **B** Bandeja del disco

Puede utilizarlo al insertar o extraer los CDs.

- f **Pantalla**
- **Z** Volumen
- **R** Toma PORT. IN

#### **Puerto USB**

Puede reproducir archivos de vídeo, imagen y sonido conectando el dispositivo USB.

#### **i0** Estirar la antena FM.

La recepción será óptima cuando el extremo de la antena esté estirado en línea recta y horizontal.

- **K** Conector VIDEO OUT
- **IZ** Cable de alimentación
- **TR** Terminal del altavoz

## **Conexión de los altavoces**

## **Acople de los altavoces a la unidad**

Para conectar el cable a la unidad, presione con el dedo cada lengüeta de plástico para abrir los terminales de conexión en la unidad. Inserte el cable y suelte la lengüeta.

Conecte la parte de la franja negra de cada cable en las terminales marcadas con un – (menos) y el otro extremo en las terminales marcadas con un + (más).

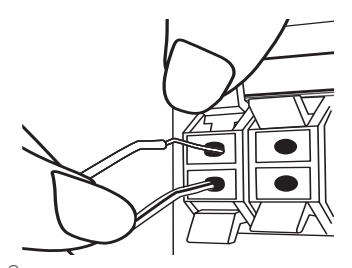

#### >**PRECAUCIÓN**

Los altavoces contienen piezas magnéticas, por lo que pueden aparecer irregularidades cromáticas en la pantalla del televisor o en el monitor del ordenador. Utilice los altavoces lejos de la televisión y del monitor del ordenador.

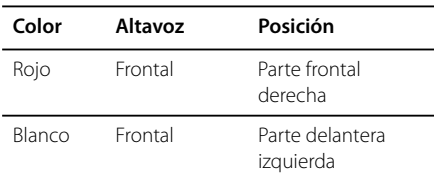

## **Conexión del vídeo**

Conecte la toma de salida de VIDEO OUT en la unidad a la toma de entrada de vídeo en el TV mediante el cable de vídeo.

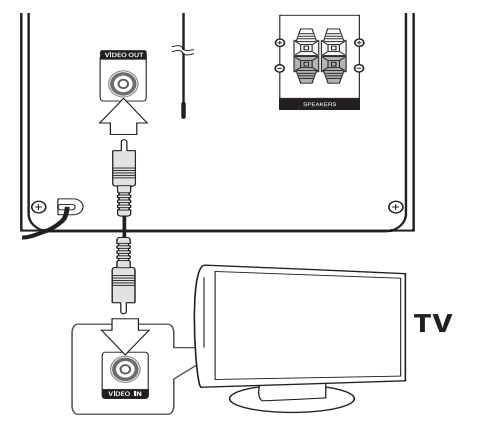

## **Conexión de equipo opcional**

### **Conexión USB**

Conecte el puerto USB de la memoria USB (o de un reproductor MP3, etc.) al puerto USB, en la parte frontal de la unidad.

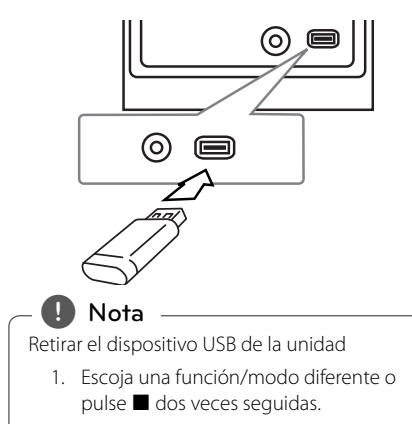

2. Retire el dispositivo USB de la unidad.

### **Conexión PORT. IN**

Conecte una salida del dispositivo portátil (MP3 o PMP, etc.) al conector de entrada de PORT. IN.

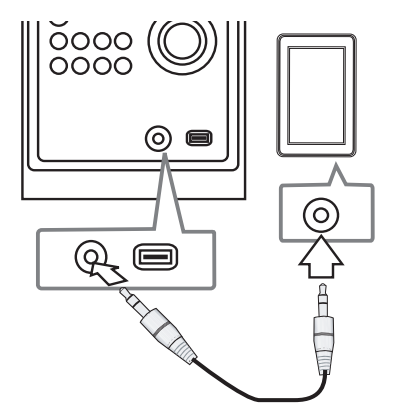

## **Ajuste de los valores de confi guración**

Al utilizar el menú de configuración, puede realizar diferentes ajustes en los elementos como la imagen o el sonido.

También puede seleccionar un idioma para los subtítulos y para el menú de Configuración, entre otras cosas. Para detalles sobre cada opción del menú de Configuración.

## **Confi guración del idioma inicial del OSD (menú de presentación en pantalla) - Opcional**

Durante la primera utilización de esta unidad, aparecerá en la TV el menú de configuración de idioma inicial. Debe completar la selección inicial de idioma antes de poder usar la unidad. Inglés será la opción seleccionada como idioma inicial.

- 1. Pulse **POWER (**1**)** para encender la unidad. Aparecerá en la pantalla el menú de configuración del idioma.
- 2. Utilice  $\Lambda/V/\langle\rangle$  para seleccionar un idioma y después pulse **ENTER (**b**)**. Aparecerá el menú de confirmación.
- 3. Utilice  $\lt/$  para seleccionar [Enter], después pulse **ENTER (@)** para finalizar la configuración del idioma.

## **Cómo mostrar y salir del menú de confi guración**

- 1. Seleccione la función DVD/CD o USB pulsando **FUNCTION**.
- 2. Pulse **SETUP**. Muestra el menú de [configuración].
- 3. Pulse **SETUP** o **RETURN (**x**)** para salir del menú de [configuración].

Acerca del menú de ayuda para Configuración

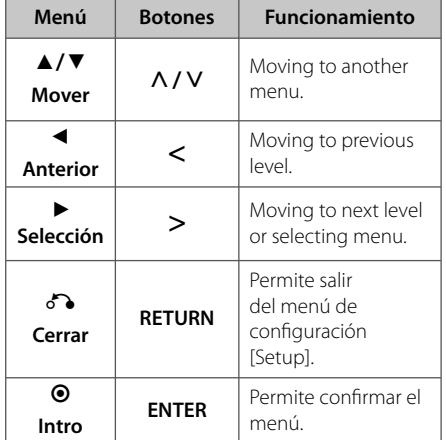

## **IDIOMA**

#### **OSD**

Seleccione un idioma para el menú de configuración y los mensajes en pantalla.

#### **Audio del disco/ Subtítulo del disco/ Menú del disco**

Seleccione el idioma que prefiere para la pista de audio (audio del disco), subtítulos y menú del disco.

#### **[Original]**

aplica el idioma original en el que se grabó el disco.

#### **[Otros]**

Para seleccionar otro idioma, pulse los botones numéricos y a continuación, **ENTER (**b**)** para introducir el número de 4 dígitos correspondiente de acuerdo con la lista del código de idioma de la página 26. Si introduce un código de idioma erróneo, pulse **CLEAR**.

#### **[Apagado (para subtítulos de disco)]**

Apagar subtítulos.

### **PANTALLA**

#### **Aspecto TV**

Seleccione el formato de pantalla a utilizar en función de la forma de la pantalla de su televisor.

#### **[4:3]**

seleccione cuando esté conectada una TV 4 : 3.

#### **[16:9]**

seleccione cuando esté conectada una TV panorámica 16 : 9.

#### **Modo visualización**

Si selecciona 4 : 3, necesitará definir cómo desea visualizar en su pantalla de televisión los programas y películas en formato panorámico.

#### **[Letterbox]**

Despliega una imagen con bandas en la parte superior e inferior de la pantalla.

#### **[Panscan]**

Esto llenará toda la pantalla 4:3, cortando la imagen como sea necesario.

## **AUDIO**

#### **DRC (Control de rango dinámico)**

Posibilita un sonido limpio a volúmenes bajos (sólo Dolby Digital) Ajústelo en [Encendido] para lograr este efecto.

#### **Vocal**

Seleccione [Encendido] para mezclar los canales de karaoke en estéreo normal.

Esta función sólo está disponible en DVDs de karaoke multicanal.

## **BLOQUEO (Control parental)**

#### **Confi guración inicial del código de área**

Cuando utilice esta unidad por primera vez, tendrá que establecer el Código de Área como se muestra abajo.

- 1. Seleccione el menú [Bloqueo] y pulse >.
- 2. Pulse >. Para acceder a las opciones de bloqueo [Bloqueo], debe introducir la contraseña que ha creado. Introduzca una contraseña y pulse **ENTER (**b**)**. Vuelva a introducirla y pulse **ENTER (** $\odot$ **)** para confirmar. Si se equivoca antes de pulsar **ENTER (**b**)**, pulse **CLEAR**.
- 3. Seleccione el primer carácter utilizando los botones  $\Lambda/V$ .
- 4. Pulse  $>$  y seleccione el segundo carácter utilizando los botones  $\Lambda/V$ .
- 5. Pulse **ENTER (@)** para confirmar su selección del código de área.

#### **Índice**

Bloquea la reproducción de los DVDs clasificados según su contenido. No todos los discos se clasifican.

- 1. Seleccione [Índice] en el menú[Bloqueo] y pulse  $>$ .
- 2. Introduzca una contraseña y pulse **ENTER (**b**)**.
- 3. Seleccione un valor entre 1 y 8 utilizando los botones **A/V**.

#### **[Índice 1-8]**

el valor uno (1) es el más restrictivo mientras que el ocho (8) es el que menos restricciones presenta.

#### **[Desbloqueo]**

si selecciona el desbloqueo, el control parental no se activa y el disco se reproduce en su totalidad.

4. Pulse **ENTER (©)** para confirmar su selección de clasificación.

#### **Contraseña**

Puede introducir o cambiar la contraseña.

- 1. Seleccione [Contraseña] en el menú de bloqueo[Bloqueo] y después, pulse D.
- 2. Introduzca una contraseña y pulse **ENTER (**b**)**.

 Para cambiar la contraseña, pulse **ENTER (**b**)** cuando aparezca marcada la opción [Cambiar]. Introduzca una contraseña y pulse **ENTER (**b**)**. Vuelva a introducirla y pulse **ENTER (**b**)** para confirmar.

3. Pulse **SETUP** para salir del menú.

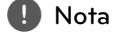

Si olvida la contraseña, la puede eliminar siguiendo estos pasos:

- 1. Pulse **SETUP** para mostrar el menú de configuración.
- 2. Introduzca el número de 6 dígitos "210499" y pulse **ENTER (**b**)**. La contraseña se ha borrado.

#### **Código de área**

Introduzca el código del área cuyos estándares se utilizaron para clasificar el disco del vídeo DVD, según la lista en la página 27.

- 1. Seleccione [Código de área] en el menú[Bloqueo] y después, pulse D.
- 2. Introduzca una contraseña y pulse **ENTER (**b**)**.
- 3. Seleccione el primer carácter utilizando los botones  $\Lambda/V$ .
- 4. Pulse > y seleccione el segundo carácter utilizando los botones  $\Lambda/V$ .
- 5. Pulse **ENTER (**b**)** para confi rmar su selección del código de área.

### **OTROS**

#### **Registro DivX(R)**

Le proporcionamos el código de registro de DivX® VOD (Vídeo bajo demanda) que le permitirá alquilar y adquirir vídeos utilizando el servicio de DivX® VOD. Para más información, visite www.divx.com/ vod.

Pulse **ENTER (**b**)** para ver el código de registro de la unidad.

## **Funcionamiento básico**

### **Funcionamiento de la Disco/ USB**

- 1. Inserte el disco pulsando **Bandeja del disco** o conecte el dispositivo USB al puerto USB.
- 2. Seleccione la función **DVD/CD** o **USB** pulsando **FUNCTION**.
- 3. Seleccione un archivo (o una pista o título) que quiera reproducir pulsando  $\Lambda/V/\langle\!/$

#### , **Nota**

- Al reproducir un disco o memoria Flash USB que contenga archivos DivX, MP3/ WMA y JPEG juntos, puede seleccionar qué menú de archivos le gustaría reproducir, pulsando **MENU**.
- y En la mayoría de discos de CD de audio y DVD-ROM, la reproducción se iniciará automáticamente.
- La unidad reproduce sólo archivos de música contenidos en el dispositivo de almacenamiento USB o en el disco automáticamente (excepto en el caso de que haya carpetas).

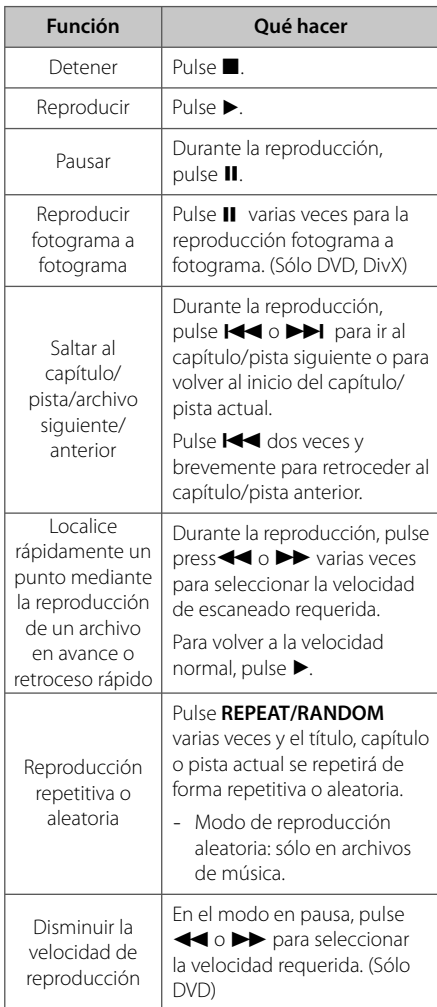

## **Otras funciones**

## **Mostrar información del disco en pantalla**

Puede mostrar en la pantalla diversa información sobre el disco insertado.

- 1. Pulse **DISPLAY** para mostrar diferente información de reproducción. Los elementos mostrados variarán según el tipo de disco o el estado de reproducción.
- 2. Puede seleccionar un elemento presionando  $\Lambda/V$ , y cambiar o seleccionar la configuración presionando  $\lt/$ ).
	- Título número de título actual/número total de títulos.
	- Capítulo Número del capítulo actual/ número total de capítulos.
	- Tiempo Tiempo de reproducción transcurrido. Tiempo total seleccionado del título/ archivo actual
	- Audio Idioma de audio o canal seleccionado.
	- Subtítulo Subtítulos seleccionados.
	- Angulo Ángulo seleccionado/ número total de ángulos.
	- Sonido Modo de sonido seleccionado.

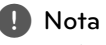

Si no se pulsa ningún botón durante varios segundos, la visualización en pantalla desaparecerá.

### **Cómo mostrar el menú de DVD**

#### **DVD**

Cuando reproduzca un DVD que contenga varios menús, con ayuda del Menú podrá seleccionar el menú que quiere utilizar.

- 1. Pulse **MENU**. Aparecerá el menú del disco.
- 2. Seleccione el menú utilizando  $\Lambda$  / V /  $\leq$  /  $\geq$ .
- 3. Pulse **ENTER (©)** para confirmar.

## **Cómo mostrar el título del DVD**

#### **DVD**

Cuando reproduzca un DVD que contenga varios títulos, con ayuda del Menú podrá seleccionar el título que quiere utilizar.

- 1. Pulse **TITLE**. Aparecerá el título del disco.
- 2. Seleccione el menú utilizando  $\Lambda/V/2/$
- 3. Pulse **ENTER (©)** para confirmar.

## **Selección de un idioma para los subtítulos DVD** MOVIE

Durante la reproducción, presione repetidamente **SUBTITLE** (]) para seleccionar el idioma de subtítulos deseado.

## **Reproducción a velocidad 1,5 DVD**

#### **DVD**

La velocidad 1,5 le permite ver imágenes y escuchar sonido con mayor rapidez frente a una reproducción a velocidad normal.

- 1. Durante la reproducción, pulse PLAY ( $\blacktriangleright$ ) para reproducir a una velocidad de 1,5 veces.  $\rightarrow x$  1,5" aparecerá en la pantalla.
- 2. Vuelva a pulsar el botón **PLAY (>)** para salir.

### **Inicio de reproducción desde la hora seleccionada DVD MOVIE**

Para iniciar la reproducción en cualquier momento elegido en el archivo o título.

- 1. Pulse **DISPLAY** durante la reproducción.
- 2. Pulse  $\Lambda/V$  para seleccionar el icono del reloj y aparecerá "--:--:--".
- 3. Introduzca la hora requerida en horas, minutos y segundos de izquierda a derecha.. Si se confunde en algún número, pulse **CLEAR** para eliminar los números introducidos. A continuación, introduzca los números correctos. Por ejemplo, para encontrar una escena a las 1 horas, 10 minutos y 20 segundos, deberá especificar "11020" con ayuda de los botones numéricos.
- 4. Pulse **ENTER (O)** para confirmar. La reproducción se inicia desde la hora seleccionada.

### **Memoria de última escena DVD**

Esta unidad memoriza la última escena del último disco reproducido. La última escena permanece en la memoria, incluso si usted retira el disco o desconecta la unidad. Si introduce un disco con escena memorizada, la escena aparecerá automáticamente.

## **Cambio de caracteres para mostrar el subtítulo DivX® correctamente - opcional MOVIE**

Si el subtítulo no se muestra adecuadamente durante la reproducción, mantenga pulsado el botón **SUBTITLE (**]**)** durante 3 segundos y, a continuación, pulse **SUBTITLE (**]**)** para seleccionar otro código de idioma hasta que el subtítulo se muestre adecuadamente y pulse  $ENTER$   $(③)$ .

## **Crear su propio programa MUSIC**

Puede reproducir el contenido de un disco en el orden que desee disponiendo el orden de las canciones del disco. El programa se borrará cuando extraiga el disco.

- 1. Seleccione un archivo de música deseado y pulse PROG./MEMO. o seleccione "J<sup>+</sup>" y pulse **ENTER (**b**)** para añadir el archivo de música a lista del programa.
- 2. Para añadir todos los archivos de música del disco, seleccione "^" y pulse **ENTER (**b**)**.
- 3. Seleccione un archivo de música de la lista del programa para **ENTER (**b**)** iniciar la reproducción programada.
- 4. Para eliminar un archivo de música de la lista del programa, seleccione la música que desee eliminar y pulse **CLEAR** o seleccione el icono "-" y pulse **ENTER (**b**)**. Para eliminar todos los archivos de música de la lista del programa, seleccione "<sup></sup> <sup>1</sup> " y pulse **ENTER** (  $\odot$  ).

### , **Nota**

Los marcadores también se borran cuando el disco o el dispositivo USB se retira, la unidad se apaga o la función cambia a otro modo.

### **Visualizar un archivo de fotos PHOTO**

Esta unidad puede reproducir discos que contengan archivos de fotos.

- 1. Seleccione la función DVD/CD o USB pulsando **FUNCTION**.
- 2. Utilice  $\Lambda/V$  para seleccionar una carpeta y después, pulse **ENTER (**b**)**. Aparece una lista de los archivos de la carpeta. Si está en una lista de archivos y quiere volver a la lista de carpetas anterior, utilice los botones  $\Lambda$  / V en el mando a distancia para resaltar y g... pulse **ENTER (**b**)**.
- 3. Si quiere ver un archivo concreto, pulse  $\Lambda/V$ para resaltar un archivo y pulse **ENTER (**b**)** o **PLAY (**d**)**. Mientras visualiza un archivo, puede pulsar **STOP (**Z**)** para volver al menú anterior (Menú JPEG).

## **Visualización de archivos fotográfi cos como presentación de diapositivas PHOTO**

- 1. Use  $\Lambda/V$ /</> para resaltar el icono ( ) y, a continuación, pulse **ENTER (**b**)** para comenzar la presentación de diapositivas.
- 2. Podrá modificar la velocidad de la presentación de diapositivas mediante A/D cuando el icono (<sub>24</sub>) esté resaltado.

#### **Acerca del menú de ayuda para la presentación de diapositivas**

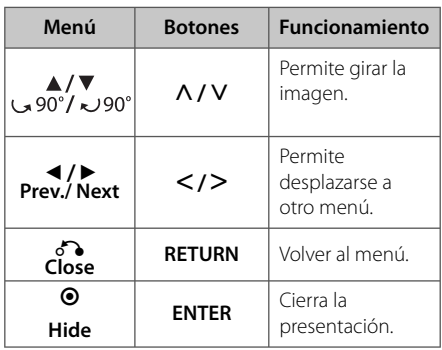

## **Configuración de temporizador**

Pulse **SLEEP** una o más veces para seleccionar el tiempo de retardo entre 10 y 180 minutos, después la unidad se apagará.

Para cancelar la función **SLEEP**, pulse varias veces en **SLEEP** hasta que aparezca "SLEEP 10" y después pulse una vez más mientras "SLEEP 10" se muestra en la pantalla.

## , **Nota**

- Puede comprobar el tiempo restante antes de que la unidad se apague.
- **•** Pulse **SLEEP**. El tiempo restante se muestra en la ventana de visualización.

## **Desactivar el sonido de forma temporal**

Pulse **MUTE** para desactivar el sonido de la unidad.

Puede silenciar la unidad para, por ejemplo, contestar el teléfono. "IIX" aparecerá en la pantalla de la unidad.

## **Protector de pantalla**

El salvapantallas aparece cuando usted deja el reproductor de la unidad en modo Stop durante más de cinco minutos.

## **Selección de sistema - Opcional**

Debe seleccionar el modo adecuado para su sistema de TV. Si el mensaje "NO DISC" (No hay disco) aparece en la pantalla de la unidad, mantenga pulsado **PAUSE/STEP (**M**)** durante más de 5 segundos para seleccionar un sistema. (AUTO/ PAL/ NTSC)

## **Visualización de información del archivo (ID3 TAG)**

Puede consultar la información ID3 TAG de los archivos MP3 sólo en los discos pulsando **DISPLAY** repetidamente.

## **Funcionamiento de la radio**

### **Escuchar la radio**

- 1. Pulse **FUNCTION** hasta que aparezca en la ventana de la pantalla FM. Se sintonizará la última emisora recibida.
- 2. Mantenga pulsado **TUN. -/+** durante unos 2 segundos hasta que la indicación de frecuencia empiece a cambiar, después suelte el botón. La búsqueda se detiene cuando la unidad sintoniza una emisora.

O

Pulse **TUN. -/+** varias veces.

3. Ajuste el volumen mediante el giro de **VOLUME** en el panel frontal o pulsando varias veces en **VOL +/-** en el mando a distancia.

## **Confi guración de las emisoras de radio**

Puede configurar 50 emisoras en FM.

Antes de sintonizar, baje el volumen.

- 1. Pulse **FUNCTION** hasta que aparezca en la ventana de la pantalla FM.
- 2. Seleccione la frecuencia deseada pulsando **TUN. -/+**.
- 3. Pulse **PROG./MEMO.**, un número predeterminado parpadeará en la ventana de la pantalla.
- 4. Pulse PRESET  $\Lambda$ /V para seleccionar el número predeterminado que desee.
- 5. Pulse **PROG./MEMO.** Se guardará la emisora.
- 6. Repita los pasos 2 al 5 para guardar otras emisoras.
- 7. Para escuchar una emisora, pulse la tecla **PRESET**  $\Lambda$ /V.

## **Borrado de todas las emisoras guardadas**

- 1. Mantenga presionado el botón **PROG./MEMO.** durante dos segundos. El mensaje "ERASE ALL" parpadeará en la pantalla del receptor de DVD.
- 2. Presione **PROG./MEMO.** para borrar todas las emisoras guardadas.

### **Mejorar una mala recepción de FM**

Pulse **PLAY (**d**)**, **MO./ST** en el control remoto. Este botón modifica el sintonizador de estéreo a mono y normalmente mejora la recepción.

## **Ver información acerca de una emisora de radio**

El sintonizador de FM se incluye con la función RDS (Sistema de datos de radio). Muestra información acerca de la emisora de radio sintonizada. Presione repetidamente **RDS** para alternar entre los distintos tipos de datos.

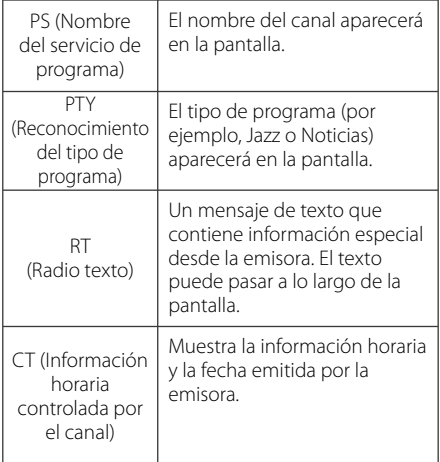

Puede buscar las emisoras de radio según el tipo de programa pulsando **RDS**. El último PTY utilizado se mostrará en la pantalla. Pulse **PTY** una o más veces para seleccionar su tipo de programa preferido. Presione  $\lt/$  $>$ . durante unos segundos. El sintonizador iniciará la búsqueda de forma automática. Cuando se haya encontrado una emisora, la búsqueda se detendrá.

## **Ajuste de sonido**

### **Confi guración del modo envolvente**

Este sistema tiene un número de efectos de sonido surround predefinidos. Puede seleccionar el efecto de sonido que desee con el **EQ (**9**)**.

Los elementos mostrados para el Ecualizador podrían ser diferentes dependiendo de las fuentes y efectos de sonido.

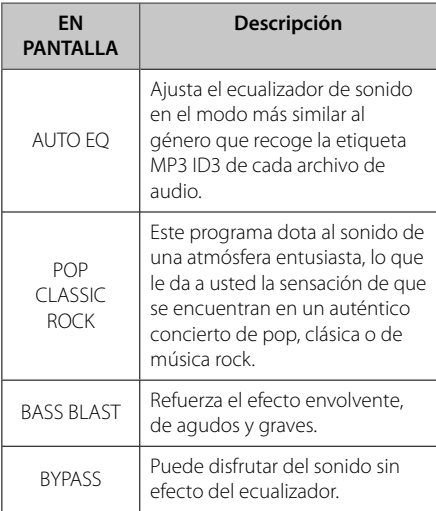

#### , **Nota**

Puede que necesite restablecer el modo de sonido envolvente (surround) tras conectar la entrada, y en ocasiones incluso después de pasar a otra pista de audio.

## **Funcionamiento avanzado**

## **Escuchar música de un dispositivo externo**

La unidad puede usarse para reproducir música desde muchos tipos de dispositivos portátiles o externos. (Consulte la página 12)

- 1. Conecta el dispositivo externo al conector PORT. IN de la unidad.
- 2. Conecte la corriente pulsando (<sup>1</sup>) (**Power)**.
- 3. Seleccione la función PORTABLE pulsando **FUNC.** en la unidad o **FUNCTION** en el mando a distancia.
- 4. Conecte el dispositivo externo e inicie la reproducción.

### **Grabación a USB**

- 1. Conecte el dispositivo USB a la unidad.
- 2. Seleccione una función pulsando **FUNC.** en la unidad o **FUNCTION** en el mando a distancia.

Grabación de una pista: Puede grabar en un USB después de reproducir el archivo que desea.

Grabación de todas las pistas: Puede grabar en un USB después de detenerse.

Grabación de lista de programas: Después de acceder a la lista de programas puede grabarla en un USB. (Sólo CDs de audio)

- 3. Inicie la grabación pulsando **USB REC.** en la unidad o ● **REC** en el mando a distancia.
- 4. Para detener la grabación, pulse .

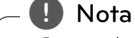

- · Durante la grabación, puede comprobar el porcentaje de la grabación USB en la pantalla. (Sólo CDs MP3/ WMA)
- Durante la grabación MP3/ WMA, no hay ningún sonido.
- · Al detener la grabación durante la reproducción, se guardará la parte grabada hasta ese momento. (Sólo CDs de audio)
- No retire el dispositivo USB ni apague la unidad durante la grabación USB. Si lo hace, podría crearse un archivo incompleto y no se eliminaría en el PC.
- Si la grabación USB no funciona, se mostrará en la pantalla un mensaje como "NO USB" (NO HAY USB), "ERROR", "USB FULL" (USB COMPLETO) o "NO REC" (NO PUEDE GRABARSE).
- Para las grabaciones USB no podrá usarse ni un lector multitarjeta ni un HDD externo.
- Cuando desee grabar durante mucho tiempo, se graba un archivo en 128 Mbytes.
- y En el estado del disco CD-G, la función de grabación USB no funciona.
- · No puede grabar más de 999 archivos.
- · El número de archivo se guarda automáticamente.
- · Se quardará de la forma siguiente.

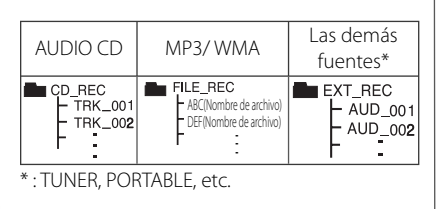

La copia sin autorización de material protegido, incluyendo software, archivos, radiodifusiones y grabaciones de sonido, puede conllevar una infracción de las leyes de copyright y constituir un delito. Este equipo no debe ser utilizado con tales fines.

**Sea responsable Respete los derechos y las leyes de copyright**

# **Solución de problemas**

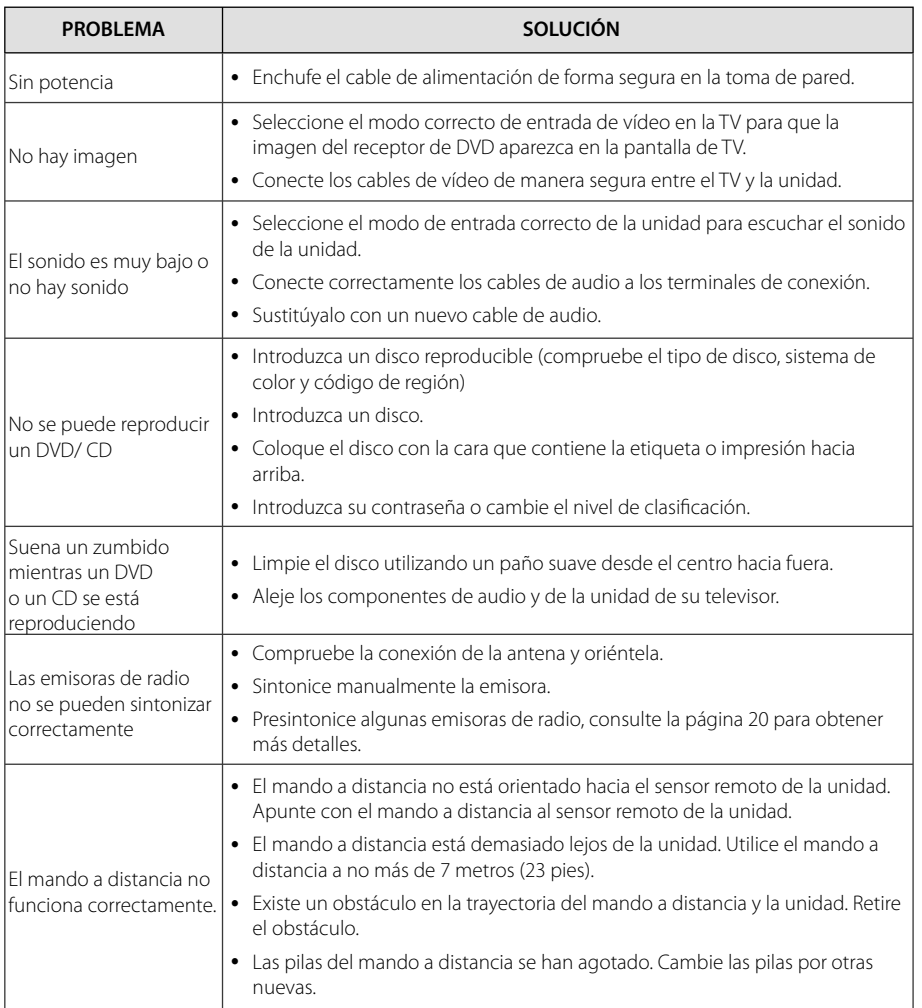

# **Especifi caciones generales**

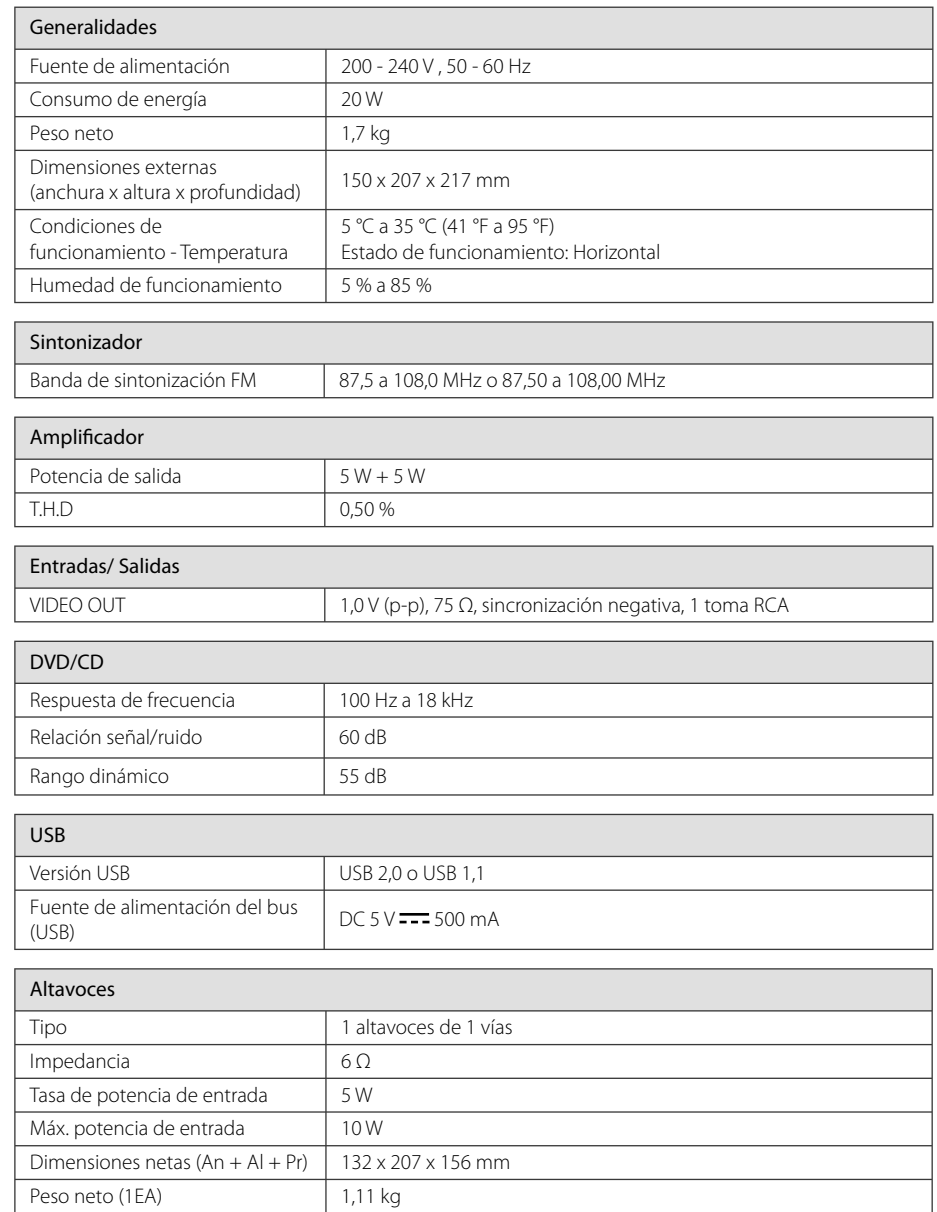

• El diseño y las especificaciones están sujetos a cambios sin previo aviso.

## **Mantenimiento**

## **Manejo de la unidad**

#### **Envío de la unidad**

Guarde el embalaje original y los materiales de empaquetado. Si necesita enviar la unidad, para máxima protección, intente que el embalaje sea similar al de salida de fábrica.

#### **Mantenga las superfi cies exteriores limpias**

Cuando esté cerca de la unidad, no utilice productos volátiles como insecticidas.

No ejerza una presión excesiva cuando limpie la unidad, a fin de evitar daños en la superficie.

No deje que la unidad entre en contacto con productos de plástico o goma durante períodos prolongados.

#### **Limpieza de la unidad**

Para limpiar el reproductor, utilice un paño suave y seco. Si las superficies están muy sucias, utilice un paño ligeramente humedecido con un detergente no agresivo. No utilice productos fuertes como alcohol, benceno o diluyentes ya que pueden dañar la superficie de la unidad.

#### **Mantenimiento de la unidad**

La unidad es un dispositivo de precisión y alta tecnología. Si las lentes ópticas o la unidad del disco acumulan suciedad o presentan desgaste, afectará a la calidad de la imagen. Para información más detallada, consulte en el centro de servicio autorizado más cercano.

### **Notas en los discos**

#### **Manipulación de discos**

Nunca pegue papel ni cinta adhesiva en el disco.

#### **Guardar los discos**

Tras la reproducción, guarde el disco en su caja. No deje el disco expuesto a la luz directa del sol o cerca de una fuente de calor; nunca lo deje en un coche donde esté expuesto directamente al sol.

#### **Limpieza de discos**

No utilice productos abrasivos como alcohol, benceno, disolventes u otros productos disponibles en el mercado. Evite igualmente los pulverizadores antiestáticos pensados para grabaciones de vinilo más antiguas.

## **Marcas comerciales y licencias**

Plays  $\vec{a}$ 

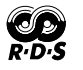

**MDOLBY DIGITAL** 

Dolby, Pro Logic y el símbolo de Doble-D son marcas registradas de Dolby Laboratories.

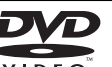

**VIDEO**<br>"El logo de DVD" es una marca comercial de DVD Format/Logo Licensing Corporation.

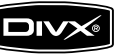

DivX es una marca registrada de DivX, Inc., y se utiliza bajo licencia.

# **Códigos de idioma**

Utilice esta lista para introducir el idioma deseado según los ajustes iniciales siguientes : Disco Audio, Disco Subtítulo, Disco Menú.

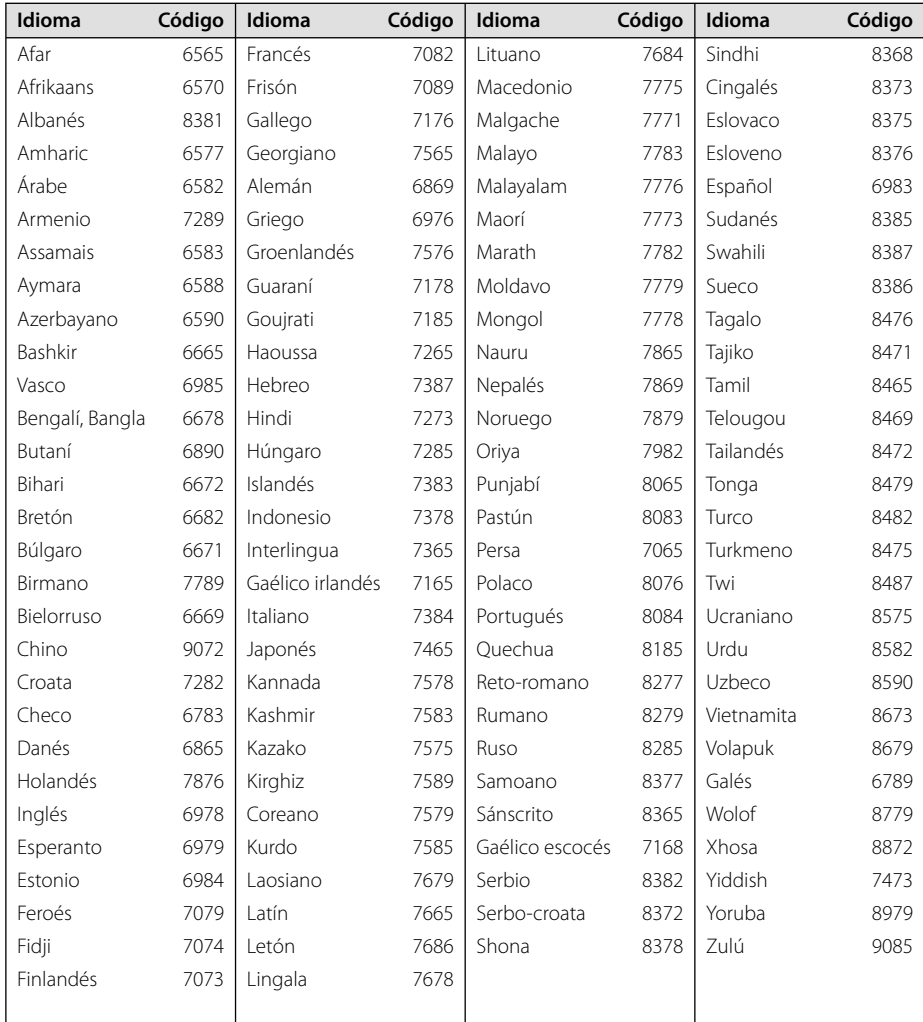

# **Códigos de país**

Elija un código de país de la lista.

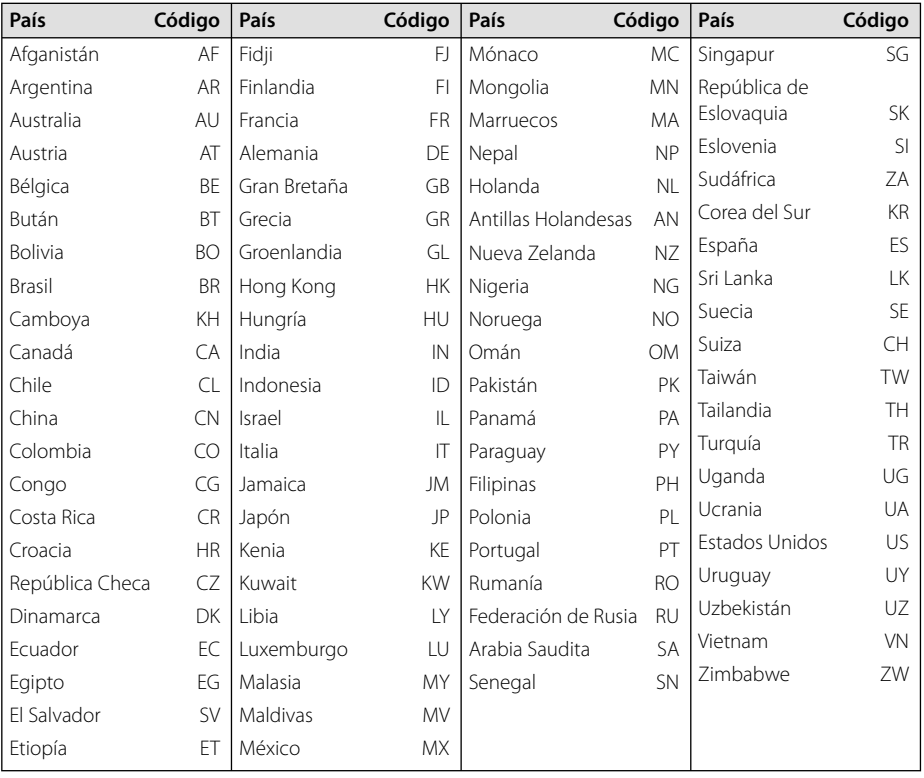

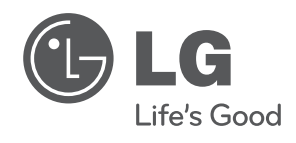

I